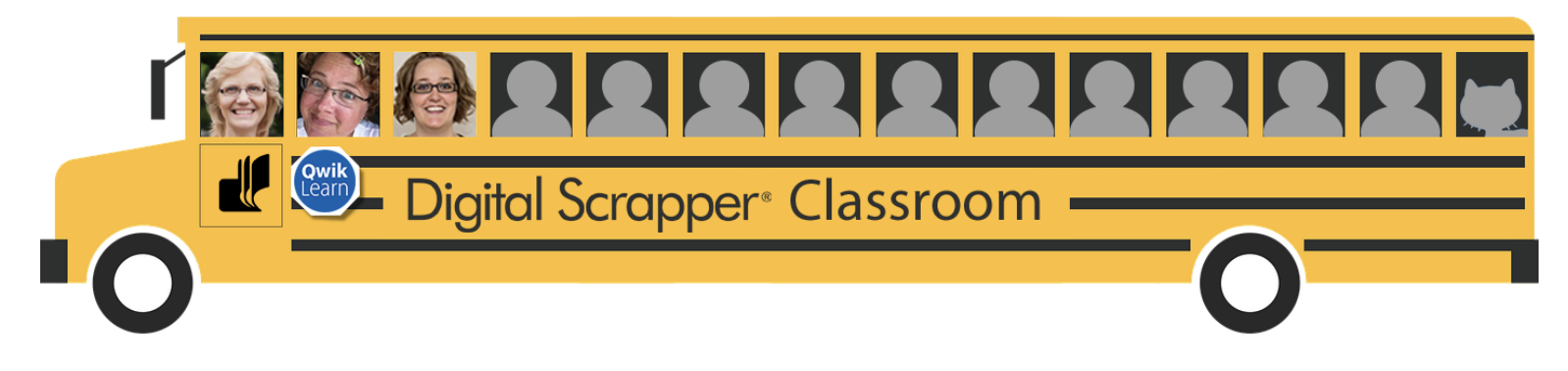

# **QwikLearn | Get on the Bus**

We are moving our classroom (which contains all your FOREVER classes) to richer learning environment. Make sure you get on the bus!

## **Step One: Know Your Email Address**

First and foremost, it is vitally important that you know the email address you use in the current classroom. Take a moment to verify the exact address.

- Go to your [Customer](https://qwiklearn.com/members/profile) Profile on QwikLearn.com.
- After logging in, seek out the email address listed in the Customer Profile tab. See the red box below.
- Make a note of this address. You will need it for Step Two.

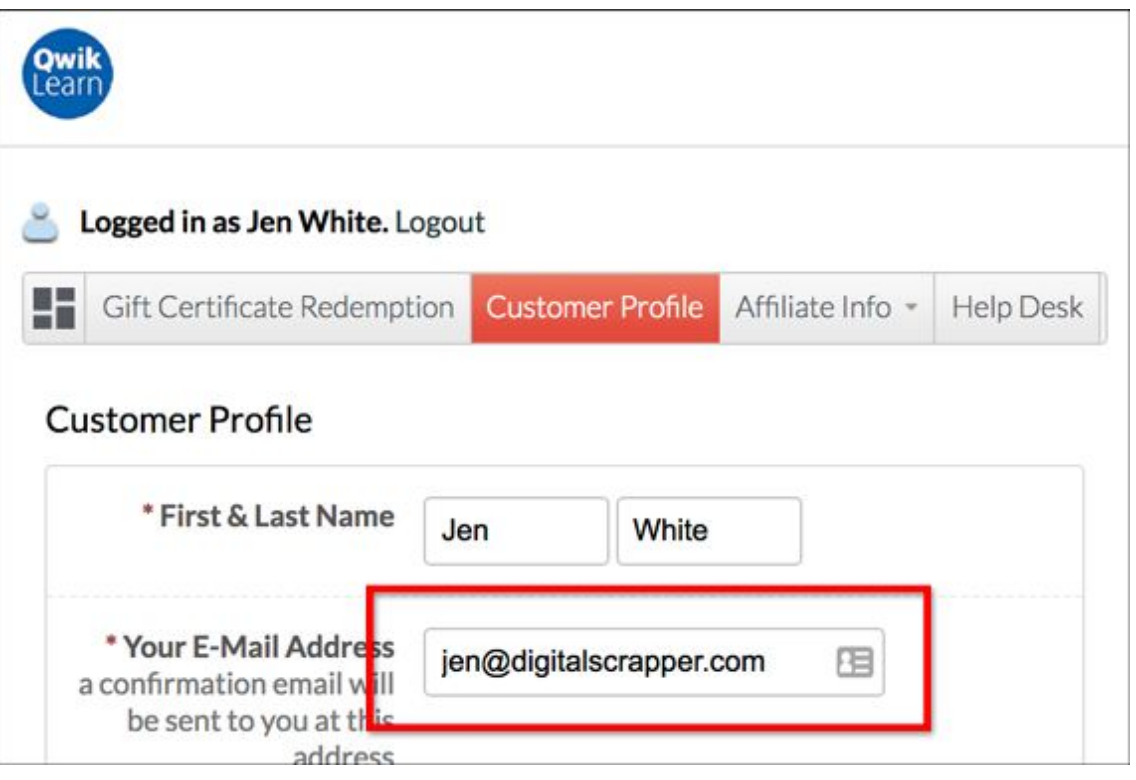

## **FAQ**

**Do I need to make a note of my username or password?**

No. You will only need to know your email address to continue to Step Two.

#### **Will all my classes be in one place?**

Yes. In a couple weeks we'll be moving all classes -- past, present, and future -- to the new classroom environment. Premier issues will also be moved to the new classroom.

#### **I have my classes bookmarked, will I need to create new bookmarks?**

No. Your current bookmarks will be automatically redirected to the new classroom.

#### **How long with the move take?**

We anticipate the move being complete the first week in September. Until then, thank you in advance for your patience!

#### **Will there be any additional benefits to the new classroom?**

YES! We are looking forward to sharing some of the classroom's cool new features. But let's not get ahead of ourselves.

#### **Will I still have access to the forum and gallery?**

Yes. The forum and gallery will remain the same.

**QUESTIONS?** Refer to the FAQs or contact the Help [Desk.](https://qwiklearn.com/members/helpdesk)

### **Step Two: Know Your Benefits**

#### **Benefit #1 - See & Try Before You Buy**

In the past you've asked us, "Can I have a list of lessons taught in this class?"

In our new classroom, you'll be able to see all the lesson titles right up front, before you buy. No more wondering. No more guesswork.

And if that's not awesome enough, we're planning to let you view a lesson or two before you buy as well.

#### **Benefit #2 - Slow It Down or Speed It Up**

Ever wish you could slow a video down? Ever wish you could speed it up? Well, moving forward you'll have the power to do just that. Every class video has a speed button, which you can set to your individual preference.

#### **Benefit #3 - Track Your Progress**

Have you ever had trouble remembering where you left off in a classroom? The new classroom environment will track your progress and let you know which lessons you've already watched. But don't worry, you can always go back for review.

Are there more benefits? Yes, of course there are! We'll be looking at those later.

**QUESTIONS?** Refer to the FAQs or contact the Help [Desk.](https://qwiklearn.com/members/helpdesk)

## **Step Three: Take a Guided Class Tour**

In Step Three I'm setting aside my paintbrush and overalls to give YOU an exclusive sneak peek into our new classroom environment.

#### **Question:**

Are your classes migrated yet? Nope. Not yet. But, soooo close! You'll see all your classes in Step Five, which is planned for next week.

#### **Question:**

Can you enter your email address yet? Nope. Not yet. That's coming up in Step Four. Which is happening in just a couple days!

So, what CAN you do today in Step Three? Well, come on down to the bus stop. I've got the bus all fueled up and waiting for you. You and I are going to take a day trip.

• Click on the link to take a free class tour. <https://digitalscrapper.com/get-on-the-bus-step-three/>

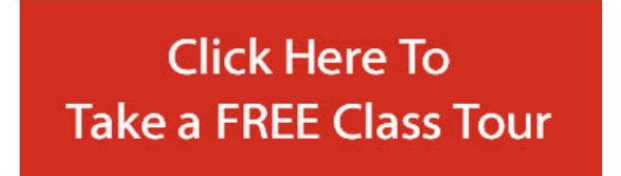

## **FAQ**

#### **What if I don't want a free class?**

You do not have to view the free class, but this is your big chance to be shown around the classroom.

#### **Where are my classes right now?**

Your classes are still in our current classroom, which is located in your [Member](https://qwiklearn.com/members/member) area.

#### **Will there be any interruption in my classes?**

No. You can access your classes from your Member area until we officially announce the move is a complete success.

**QUESTIONS?** Refer to the FAQs or contact the Help [Desk.](https://qwiklearn.com/members/helpdesk)

## **Step Four: Confirm Your Email in the New Classroom**

Please follow the instructions below and read the FAQ. Thanks!

You will be getting TWO emails from QwikLearn. In the subject line:

- Ignore the email that says "You are now enrolled . . ."
- Open the email that says "Redeem your copy . . . "

It will look like this when you open it. It says "Welcome, . . ."

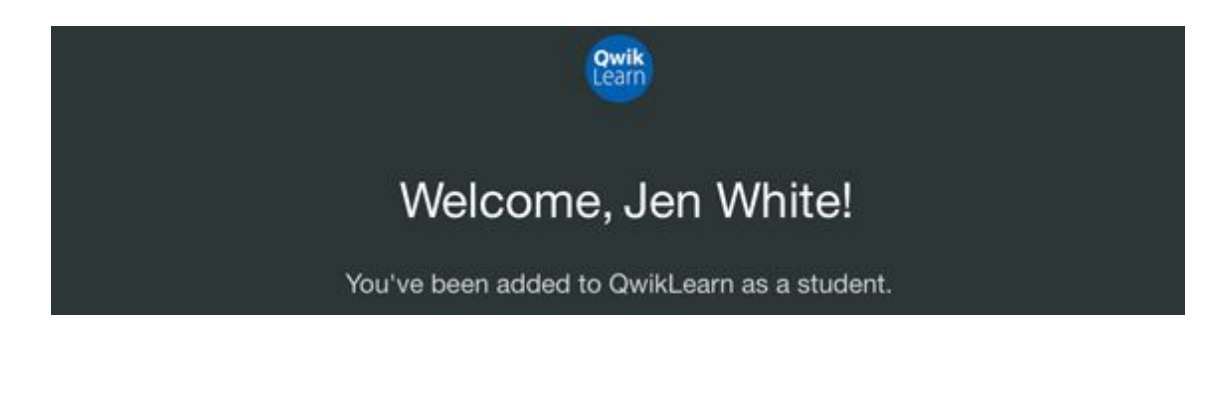

Click on the button that says "Confirm Email."

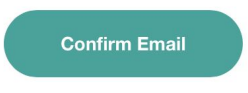

● Next you will asked to set a new password. Then, click Finish.

**Note: The email address that appears here should be the same one as you saved from Step One.**

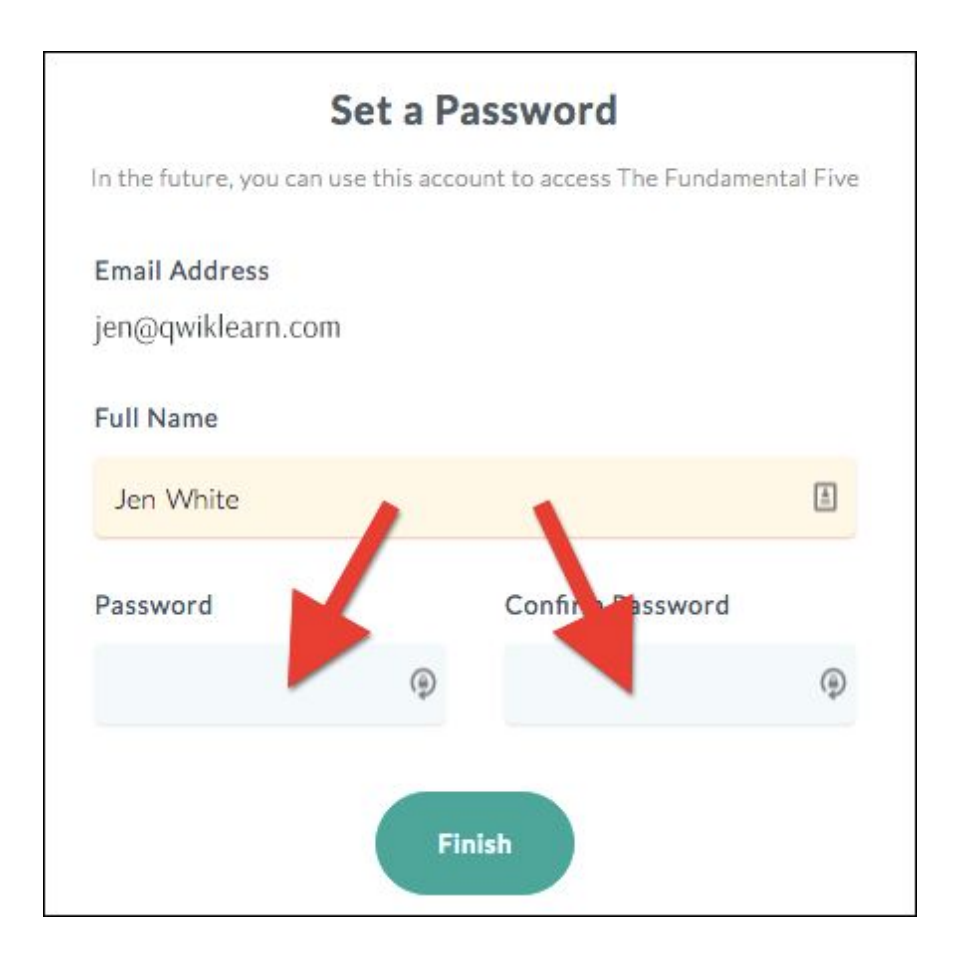

- You will be thanked.
- Click on Go To Courses.

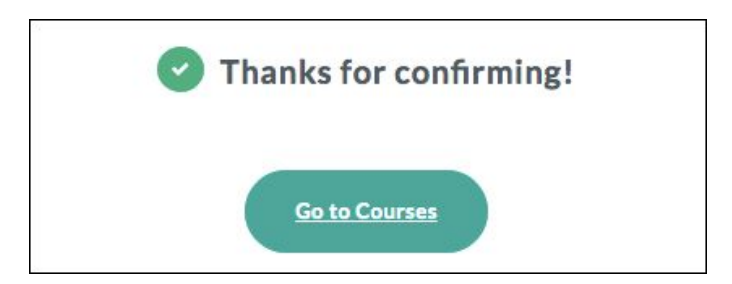

- As of August 31, 2018, you should only have ONE class/course listed.
	- You can now enter the class,
	- Mark the lessons complete,
	- Download the videos,
	- And earn a certificate.

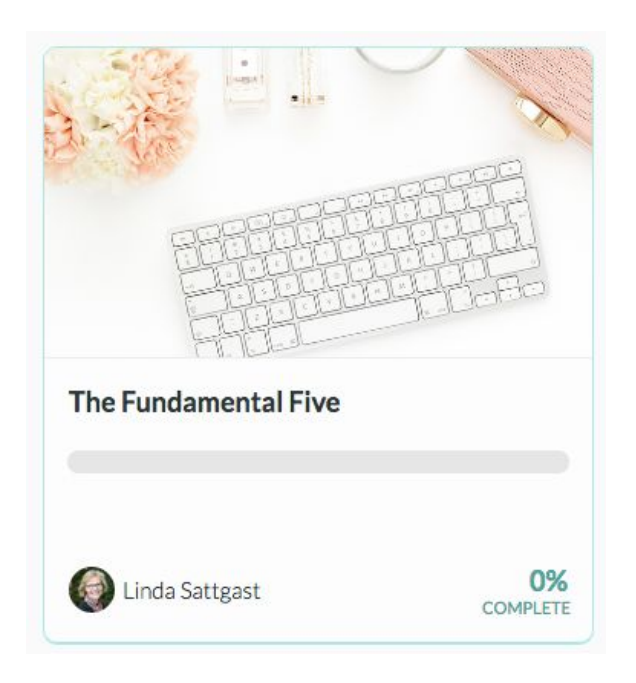

## **FAQ**

#### **Do I use my old password in the new classroom?**

● No. We only migrated your email address. You will need to create a new password in the new classroom.

#### **When will I get ALL my classes?**

● After you create an account in QwikLearn, your FOREVER classes will be added to your account over a period of one week, from September 1 - September 7, 2018.

#### **Why am I getting SO many emails?**

● You will receive one email (from QwikLearn) for every class we assign to your account. So, if you own 12 classes, you will get 12 emails -- one email for every class we assign to your account.

#### **Is the new classroom and the Forum/Gallery still connected?**

● No. The classroom and Forum/Gallery are now on two separate systems. So, if you change your password in the classroom, it will not be changed in the Forum/Gallery.

#### **What happens if I signed up too early?**

● If you were too eager and signed up for an account before we asked you to, the instructions above may not apply to you. In that case, sit tight and see if your classes get connected with the account you created. If you do not see your classes after September 7, 2018, please contact us.

**QUESTIONS?** Refer to the FAQs or contact the Help [Desk.](https://qwiklearn.com/members/helpdesk)

**Step Five: (Coming Soon)**